[DHCP/DHCP](https://zhiliao.h3c.com/questions/catesDis/593) Relay **[夏威](https://zhiliao.h3c.com/User/other/23390)** 2018-11-24 发表

# 组网及说明

# **1 配置需求或说明**

## **1.1 适用产品系列**

本案例适用于S5120-28P-SI等S5120系列的交换机。

## **1.2 配置需求及实现的效果**

通过交换机作为DHCP server给终端分配ip地址。

## **2 组网图**

## **2.1 组网需求**

公司将交换机做为核心交换机,现在需要在核心交换机上划分3个VLAN网段,部门A/B/C分别属于 VLAN 5/VLAN 6/ VLAN7, 即5、6、7三个网段,要求交换机上要开启DHCP功能, 分别给三个部门的 主机分配IP地址。

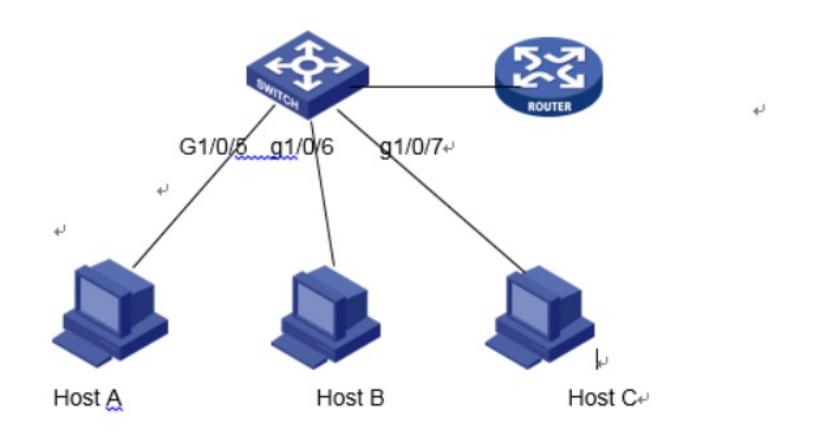

# 配置步骤

#### **3 配置步骤**

诊断工具

#### **3.1 创建VLAN5、6、7**

(1)使用设备的管理地址登录设备。 (2)在导航栏中选择"网络> VLAN"。 (3)单击"创建"页签,进入如下图所示的页面。 (4)VLAN ID 输入"5-7" (5)单击<创建>按钮完成操作

☆ 日 建议网站 ▼ 日 网页快讯库 ▼ **H3C** Web Management Platform 网络 > VL 端口細节 細节 協設VLAN 協設端口 剛除 连择  $\lambda$  $\bullet$  asses | 创建:  $\bullet$  Stack VLANIDS: 5-7  $\overline{x}$  \$00: 3.5-10 ◆ 设备服务 (健 设备  $\overline{D}$ 撇 隣 **VLAN 000** <sub>MAN</sub><br>WAN 虚接口  $\lambda$  $\frac{2}{4}$ VLAN 0002 VLAN 0004<br>VLAN 0010<br>VLAN 0010<br>VLAN 0011<br>VLAN 0012<br>VLAN 0013<br>VLAN 0013 5 10 11 12 13 14 语音 VLAN MACHELL **MSTP** 組織合 LACP 総改VLAN編述(注意: 你也可以稍后在修改VLAN页面修改VLAN的描述。)<br>修改上方列表框中被选中VLAN的描述:<br>|D ||描述 LLDP ARP管理 ARPERID шí (1-32字符, 1个汉字占2个字符 **IGNP Snooping** 応用 IPv480/R IPv6路由 DHCP 服务管理

ą.

(2)选中1/0/5端口 (3)单击操作类型>连接类型 连接类型选择access (4)单击操作类型>PVID PVID输入"5" (5)单击<应用>按钮完成操作

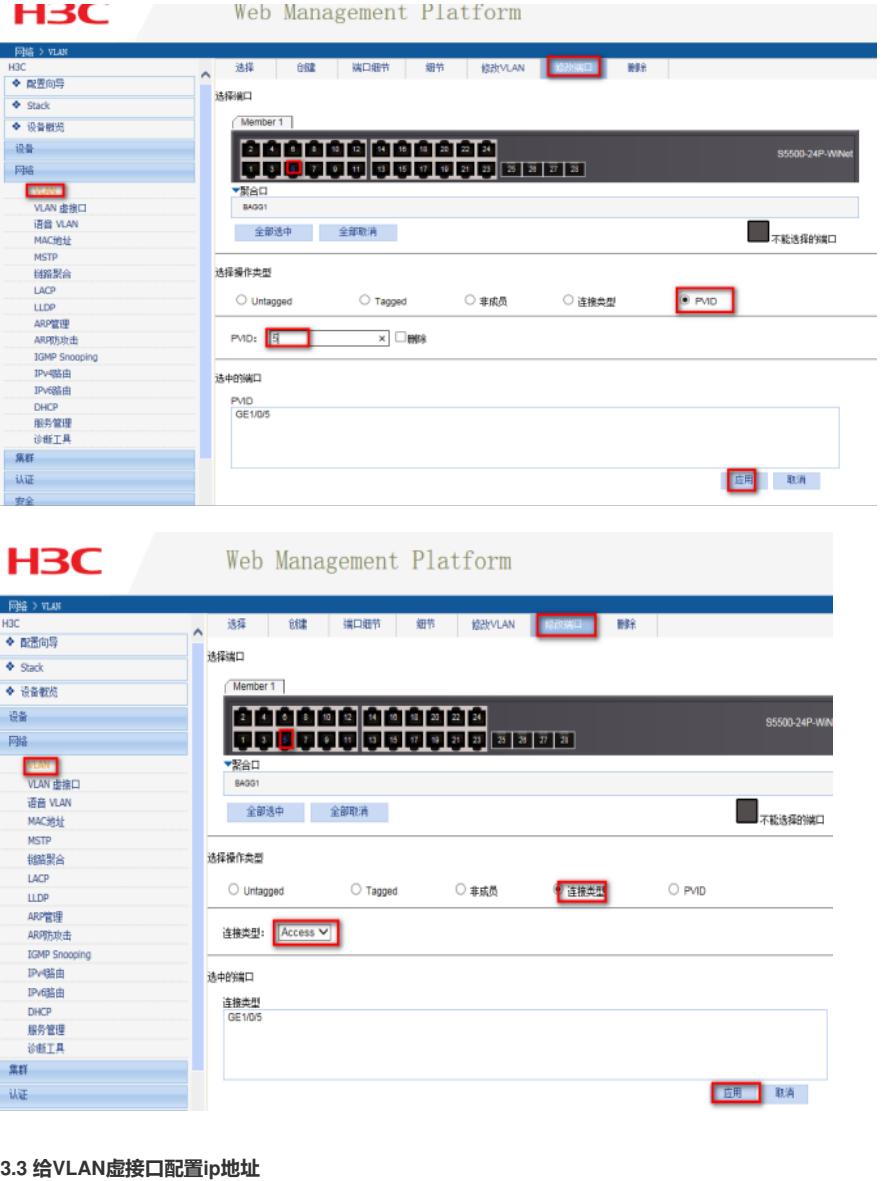

(1) 在导航栏中选择"网络> VLAN虚接口>创建 (2)VLAN ID 输入"5", 配置ip v4地址选择手工

(3)给VLAN5配置IP地址为190.168.5.1 掩码长度24 (4)VLAN6、7操作步骤同VLAN5

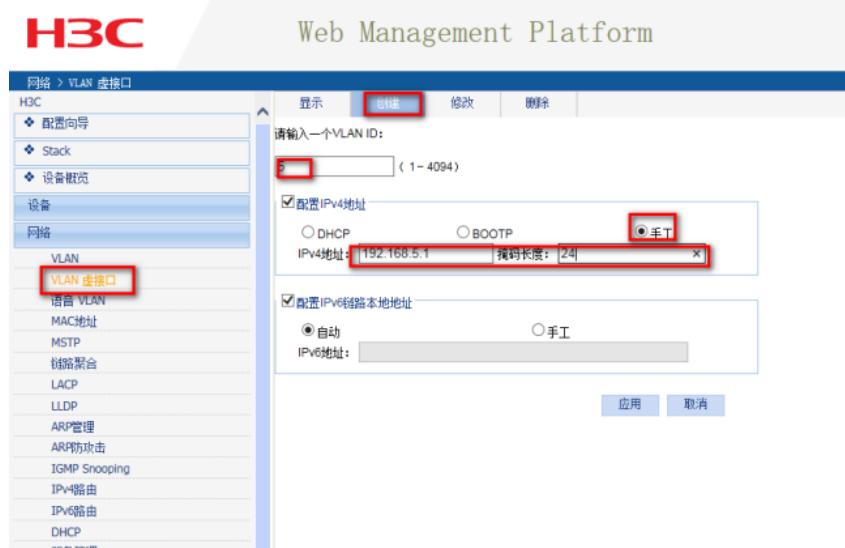

## **3.4 配置DHCP**

## **3.4.1 开启DHCP 服务器功能以及创建DHCP地址池**

(1) 在导航栏中选择"网络> DHCP>DHCP服务器 (2)DHCP服务选择"启动

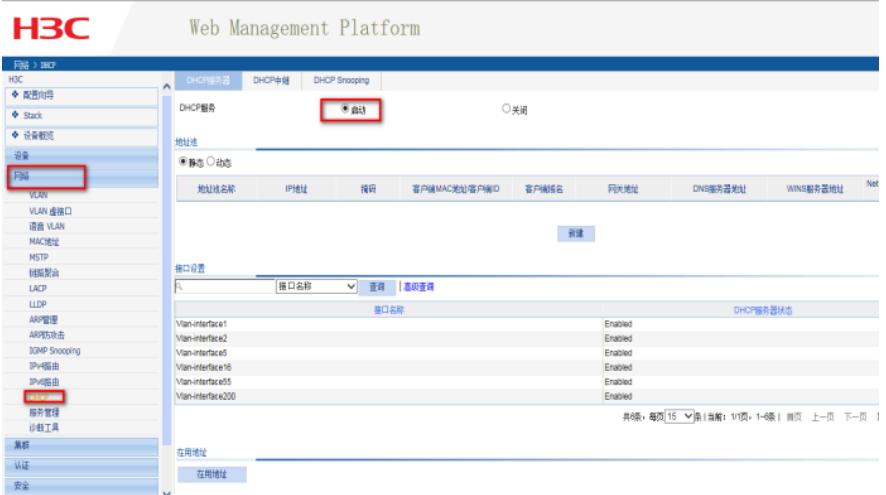

# **3.4.2 创建DHCP地址池**

(1) 地址池选择"动态"然后点击新建 (2)DHCP地址池名称,随便取一个,ip地址写192.168.5.1 掩码写255.255.255.0, 网关地址写 192.168.5.1,dns写192.168.5.1 (3)VLAN6和VLAN7的地址池同VLAN5的配置

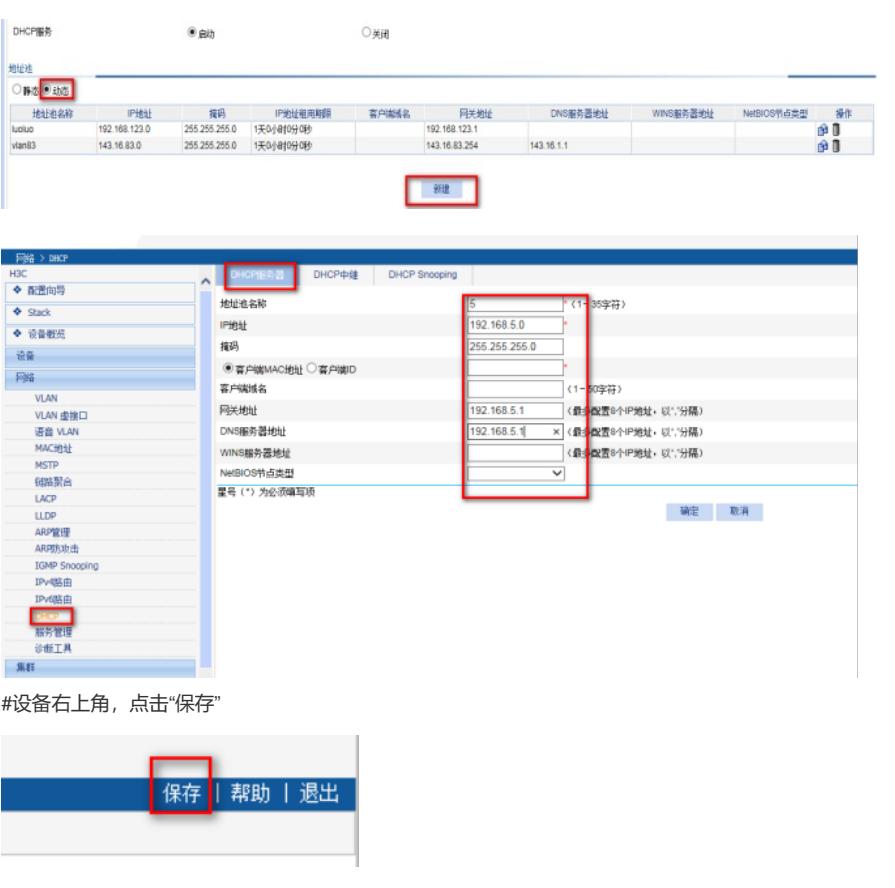

## **3.5 检查配置效果**

把Host A /Host B / Host C分别接到交换机的GigabitEthernet1/0/5 、GigabitEthernet1/0/6、GigabitEth ernet1/0/7口,三台主机分别获取到了5段、6段、7段的IP地址

配置关键点